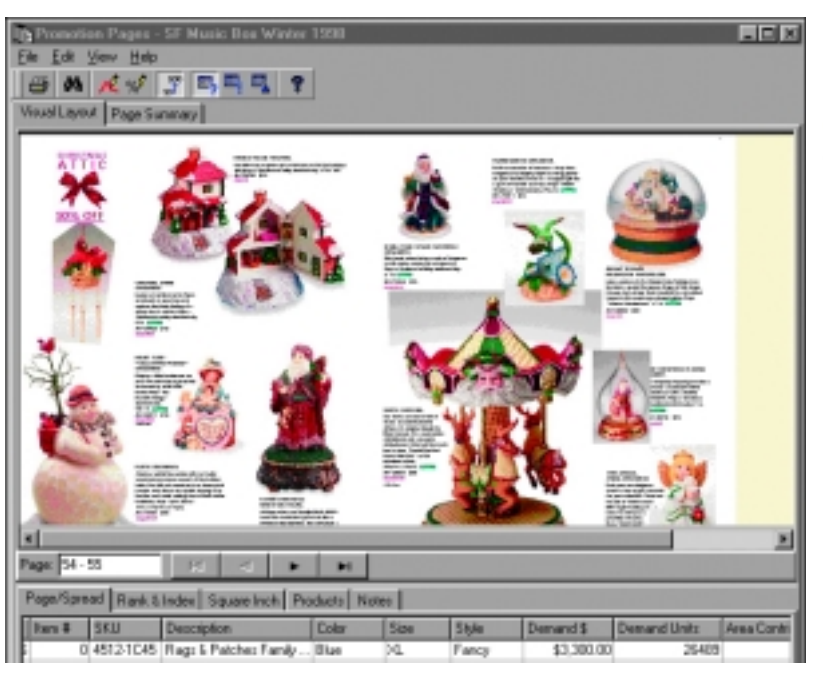

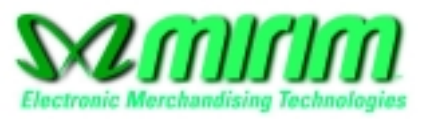

КомпьюАрт уже публиковал материалы о разработке InScope, являющейся прототипом универсальной издательской системы от Adobe. Но пока Adobe лишь предоставил описание стандарта системным интеграторам, в Quark уже бьет копытами  $T$ гоіка новая независимая от среды публикации издательская система нового поколения.

Александр ШМАКОВ

# ретье измерение Quark

Впервые со времени своего создания Quark выпускает столь значительную систему. Mirim и eStage способны объединить все разработки компании в единую технологическую линию.

Блок продуктов Mirim был разработан специально, для удовлетворения потребностей производителей каталогов, индустрии электронной коммерции и прямого маркетинга. Выпуск системы намечен на весну этого года. Mirim позволяет производить анализ, планирование и управление в отношении ваших электронных продаж и производства каталогов. Mirim обеспечивает анализ данных и предоставляет

широкий выбор инструментальных средств для управления проектом.

Независимая от среды публикации eStage - система публикации баз данных (media-independent  $database$  publishing system $) -$  позволяет пользователям собирать, организовывать и структурировать данные из многочисленных источников

# Возможности издательской системы Quark eStage

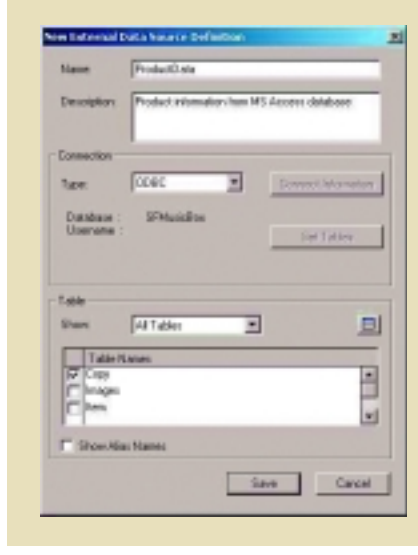

Объединение источников данных Вы можете соединить eStage с различными источниками данных, включая MSSQL-сервер, Oracle, DB2, Microsoft Access, File Maker Pro и QuarkDMS.

eStage поддерживает двунаправленную связь между внешним содержанием и страницами, созданными в QuarkXPress.

#### Создание виртуальной базы данных продуктов

Объединив разнообразные внешние источники, создайте основную структуру продуктов для последующих публикаций.

Из этой виртуальной базы данных продуктов содержание может быть

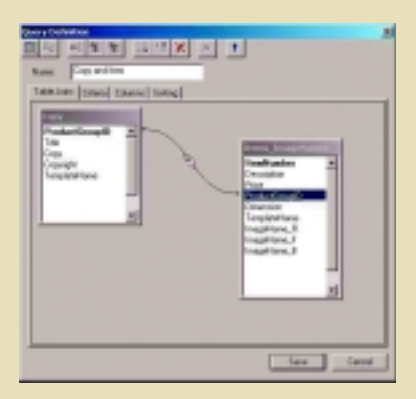

запрошено с использованием различных критериев, что позволяет легко находить и отбирать именно те продукты, которые вы хотите использовать для каждой конкретной публикации.

и публиковать их в различных форматах. Использование Mirim вместе с eStage позволит прилать гибкость вашей компании и установить необходимую связь между вашей системой продаж и рекламным отделом при создании как Web-сайтов, так и классической печатной продукции (каталоги, справочники, продукция для почтовых рассылок). Для того чтобы понять назначение и принцип работы Mirim, рассмотрим модули и основные возможности системы.

#### **Модуль Promotion Analysis**

Позволяет рассматривать и анализировать данные совместно с просмотром страниц (Web-или печатных) из текущих и уже осуществленных проектов. Средства Promotion Analysis проанализируют самые последние результаты, опрелелят наиболее успешные и прибыльные категории и продукты.

#### **Модуль New Product**

Собирает воедино всю исходную информацию, иллюстрации, информацию о ценообразовании, сопутствующих изделиях и конкурентоспособности, примечания и иную информацию о новых продуктах, которые вы включаете в свой каталог.

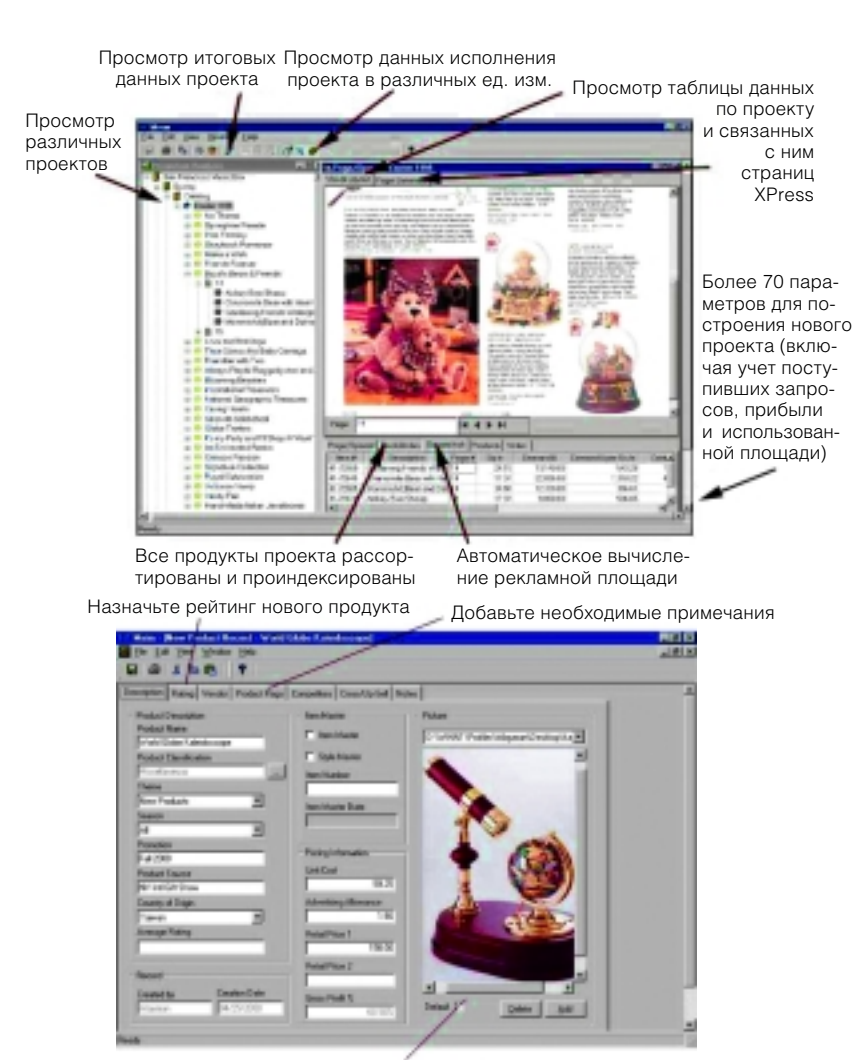

Присоелините необхолимые иллюстрации

#### Объединение содержания

Соберите и модифицируйте по своему усмотрению структуру для каждой из ваших печатных и Web-компаний.

eStage позволяет создать любую желаемую структуру для каждой из вашей публикации.

Продукты могут быть запрошены из базы и помещены в каждый бокс вашей публикации.

У вас есть полная свобода редактирования содержания или внесения изменений во «внешней» базе. После этого можно автоматически внести изменения в вашу публикацию в самый последний момент.

Вы можете определить специальные шаблоны и назначить их для каждого продукта или группы продуктов, чтобы автоматизировать создание и форматирование ваших публикаций.

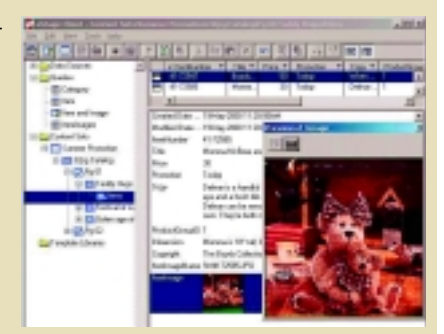

# There is advert

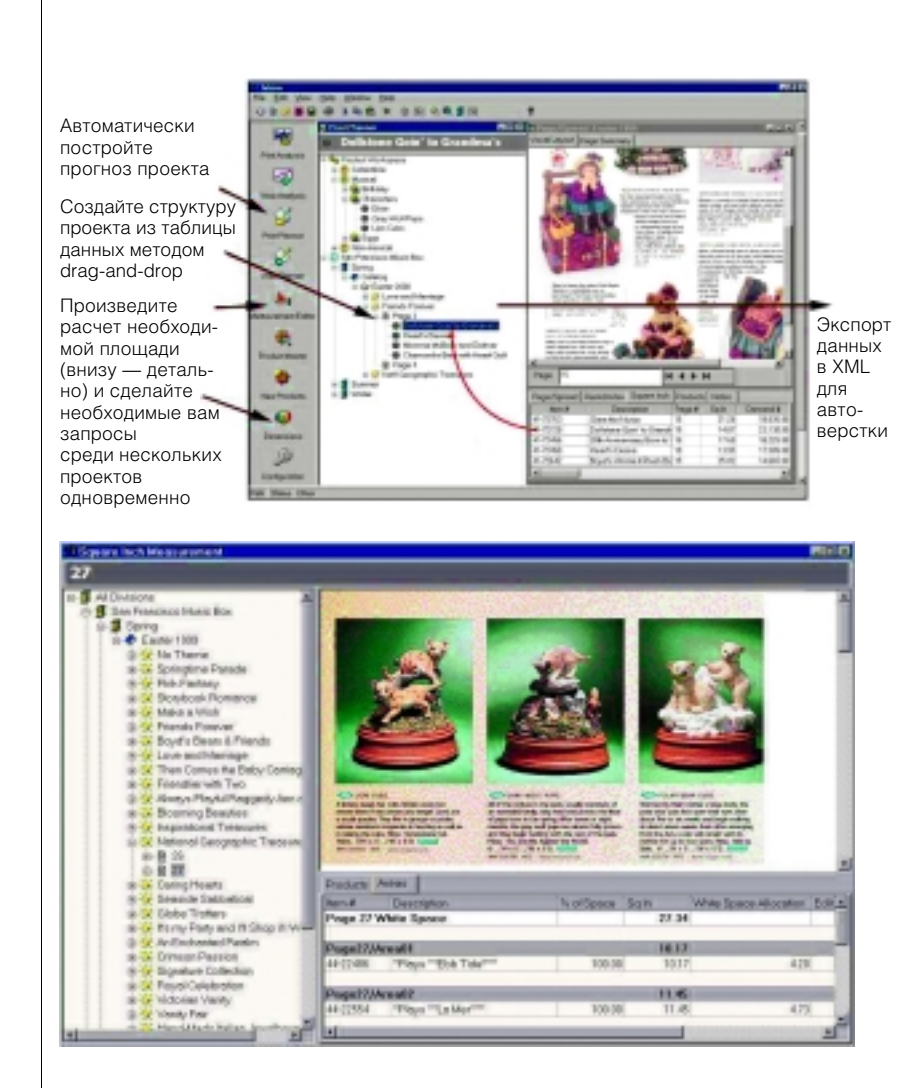

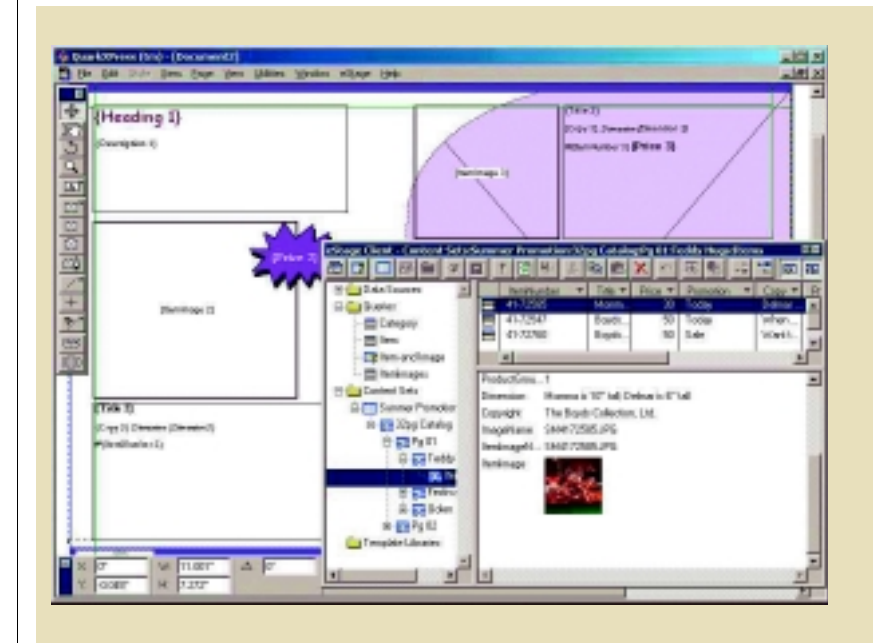

### **Модуль Merchandise Assortment Planner**

Позволяет осуществить планирование ассортимента продаж предельно просто: чтобы построить новый проект, надо лишь перетаскивать продукты в окне планировщика.

#### Анализ эффективности использования печатных плошалей

Благодаря интеграции с XPress Mirim обладает уникальной способностью точного измерения используемых площадей, связанных с каждым продуктом вашей публикации. Отныне нет необходимости вручную подсчитывать варианты прибыли - Mirim автоматически сделает это за вас.

### **Утилита Alert Module**

Помогает вам оставаться на пике эффективности посредством мгновенных уведомлений о проявлении определенных вами категорий, которые значимы для продвижения ваших продуктов и успеха организании.

#### Аналитическая обработка

(Online Analytical Processing, OLAP) Для подробного анализа вашей базы в Mirim включено программное обеспечение Knosys ProClarity (см. www.knosys.com).

#### Создание из баз данных «динамических» публикаций

Никогда не было так легко получать публикации QuarkXPress, используя содержимое различных баз данных, как с применением eStage.

Расширение eStageXtension позволяет использовать возможности верстки с применением всей палитры инструментов QuarkXPress и к тому же делает документы «динамическими».

Контент остается двунаправленно связанным. Поля вашей базы данных связаны с боксами QuarkXPress.

Это позволяет организовать работу над вашими данными наилучшим образом. Например, вы можете выполнять любое форматирование в публикации и затем обновить свою базу.

## **Что такое Mirim** Merchandiser?

Mirim Merchandiser — клиент-серверное приложение, которое комбинирует данные менеджмента вашей компании и систем электронной коммерции с вашими публикациями в сети и QuarkXPress, составляющими каталог.

Merchandise Analysis автоматизирует аналитические вычисления. Кликнув мышью, вы можете сравнить продукты, категории, страницы, темы и т.д., просмотреть вид страниц каталога или Web в связи с каждым пунктом данных. При проведении анализа обрабатываются такие данные, как категории продуктов либо страницы и (или) темы с учетом таких параметров, как, например число посещений или цена продажи рекламной площади. Merchandise Planner — инструментальное средство планирования ассортимента продаж, позволяющее легко подобрать различные продукты, которые должны быть включены в новую кампанию. Этот модуль поможет также создать подробные электронные таблицы, содержащие различные коммерческие отчеты. Square Inch Analysis служит для измерений продаж рекламной площади.

**Rest New Products** 回 Curve Edited n Curve Update Visiter 300 Lowe Sedes a har's A 88888800  $546$ Carve Edite oli este torn  $\overline{1}$  and  $\overline{1}$  and  $\overline{1}$ **SE** ۳ Product Cate Top Sales n' Digle C Distance in **Low Sale** P Detect Ush peak that prote the Dissaul Dallas Tractaller Alant for Spring 23 **Literal X Carol** 

Настройка установок параметров уведомлений (например, о превышении параметров запланированных продаж)

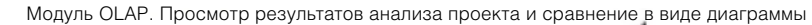

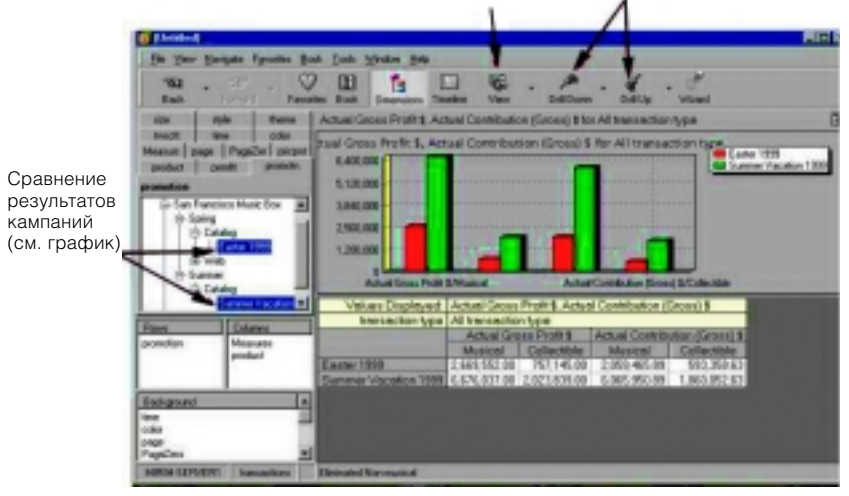

#### Сохранение и многократное использование элементов дизайна

Используйте шаблоны в целях автоматизации производства страниц или ускорения повторной работы по созданию публикаций.

Вы можете сохранить элементы публикаций QuarkXPress с динамическими связями, поместив их в библиотеки eStage. Эти библиотеки доступны через eStage XTension для рабочих станций на базе Windows или Macintosh.

Вы можете ассоциировать шаблоны с конкретными продуктами или группами продуктов. Перетащив группу продуктов на страницу, вы тут же получите сверстанную и отформатированную страницу и таким образом сэкономите время на детальной проработке повторных задач.

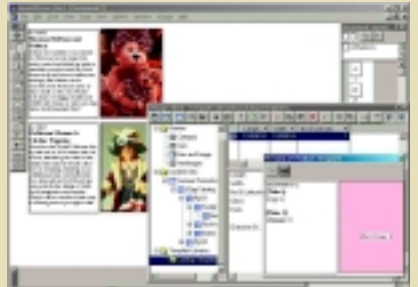

# There is advert

59

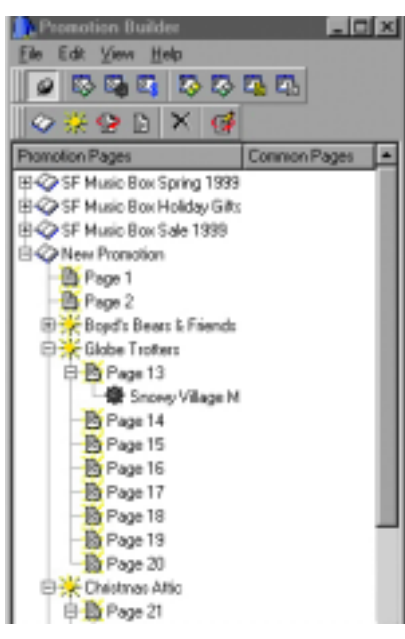

Дерево проектов позволяет выбрать и перетащить презентацию на страницу

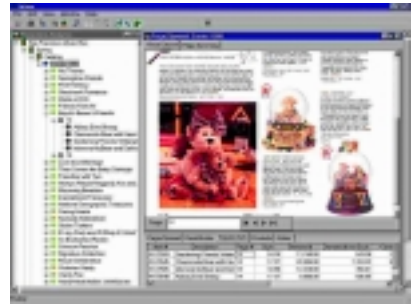

#### Как работает eStage

Концепция eStage воплотила в себе лучшие технологии, созданные на протяжении последнего десятилетия различными разработчиками. Впервые автором лидирующего приложения для верстки создано последовательное решение, обслуживающее практически все стадии издательского процесса. За исключением, пожалуй, стадии предпечатной подготовки (эти работы обслуживаются такими системами, как, например, Agfa Apogee).

На врезке внизу кратко описаны возможности eStage, ее модули, их функции и принципы работы. Лишь для того чтобы еще раз окинуть взглядом весь процесс работы, наглядно рассмотрим (крайне упрощенно) некоторые этапы производства каталога на базе eStage.

В приложении Promotion Builder (слева) вы строите план своей публикации и просматриваете в Mirim все данные по проекту и preview страниц.

Затем вы можете, например, выбрать и модифицировать шаблон в QuarkXPress (справа) и при помощи eStage Content Builder разместить информацию на том или ином шаблоне

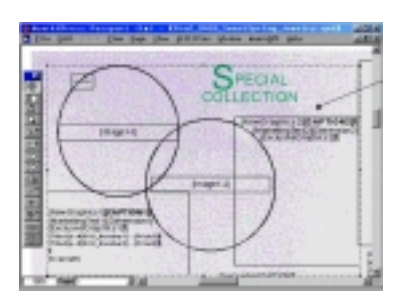

Первая ступень - выбор шаблона; вторая - размещение содержания из базы данных при помощи Content Builder

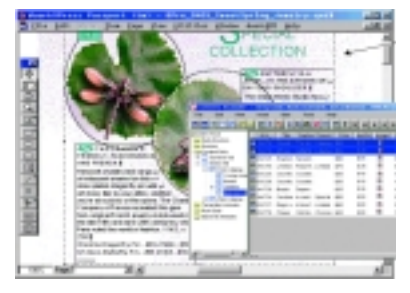

Та же информация, автоматически размещенная на другом шаблоне

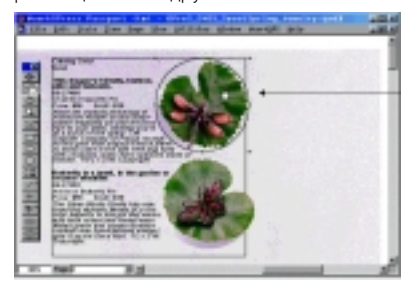

#### Осуществление импорта XML и экспорта в базы данных **eCommerce**

Если у вас есть информация в XMLформате, полученная, например, из QuarkXPress при помощи avenue.quark или присланная вашим деловым партнером, вы можете импортировать ее в eStage и использовать для создания ваших публикаций.

eStage поможет и в обновлении XML-содержания в любой из ваших «внешних» баз данных. Также eStage позволит автоматически обновлять вашу базу данных eCommerce или даже построенный на XML Web-сервер.

В eStage версии 1.0 эти функции будут временно недоступны, но согласно заявлениям разработчикиков, они будут реализованы при выпуске очередных реализаций продукта.

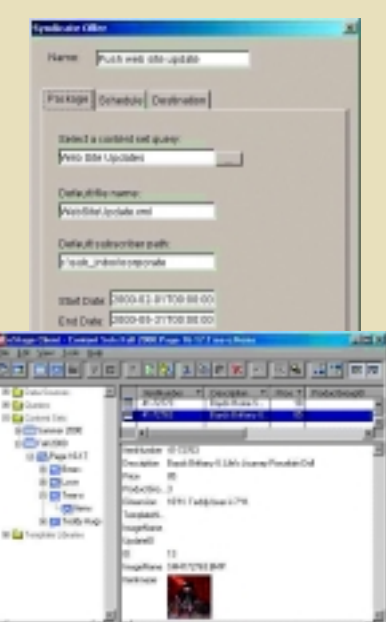

#### Database Painter -**Query Builder**

Системные инженеры при помощи Database Painter создают виртуальную базу данных продуктов, подключая различные внешние источники данных, что позволяет вашим данным оставаться в своих исходных базах.

Менеджеры продаж используют Query Builder, чтобы найти продукты и другую сопутствующую информацию и извлекать информацию о продукте из различных баз данных одновременно.

Например, вы можете получить название продукта, артикль и цену из базы отдела продаж и при этом извлечь иллюстрации, описания и пользовательские характеристики из базы данных отдела маркетинга.

eStage комплектует содержание, запрашивая многочисленные источники данных и публикует его в Quark-XPress или Web.

Каждый шаблон имеет собственную структуру и «поля», соответствующие полям вашей базы ланных. На примерах, приведенных справа, продемонстрировано, что представляют собой два различных шаблона в XPress и как они выглядят в eStage. Нижний пример демонстрирует записи в eStage и соответствующие им полосы OuarkXPress.

Однако не все так просто, как выглядит на картинках. В действительности лля обеспечения легкой работы пользователей системы потребуется серьезная работа системных инженеров и обучение персонала (технические параметры системы смотрите на www.quark.com). Но и задачи, решаемые системой, и технологический уровень издательского процесса, которого позволяет достичь система, стоят того. Связка eStage и Mirim — одна из самых серьезных на сегодняшний день систем для производства издательской продукции и Web-каталогов, и представление о ее архитектуре и принципах работы даст, надеюсь, мощный толчок развитию издательского бизнеса. [А]

e-mail aemopa: as@ru.ru

#### **Content Builder**

Запросы, собранные Query Builder при помощи модуля Content Builder могут быть объединены в специальный проект (связанный с сезонными скидками, или необходимый для создания регионального каталога).

Шаблоны, созданные в Quark-XPress, при помощи модуля eStage XTensions могут быть связаны с продуктами - выборочно или по правилам.

Сотрудник отдела продаж может определить правила, чтобы для определенных продуктов автоматически выбирался желаемый шаблон. Эти правила могут базироваться непосредственно на данных (в зависимости от характера информации) или на атрибутах страниц (левая или правая страница, начало или конец раздела каталога).

eStage позволяет дизайнерам создавать публикацию, просматривая струк-

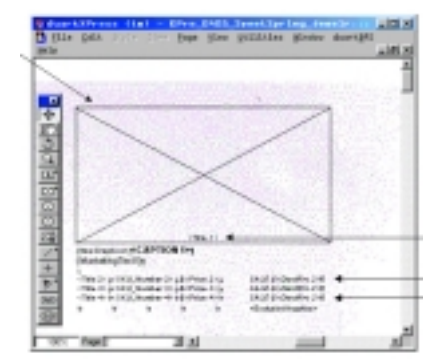

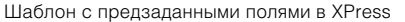

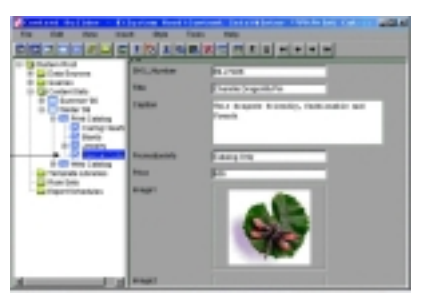

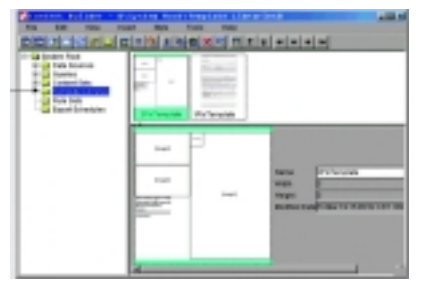

#### Content Builder

Выбор шаблона для будущей публикации (вверху), и его генерация в QuarkXPress (внизу)

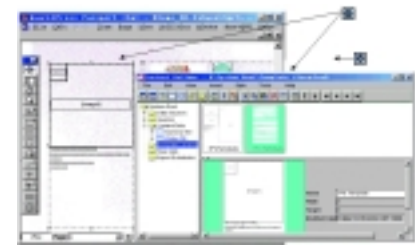

Content Builder. Просмотр элементов и их размещение на страницах QuarkXPress

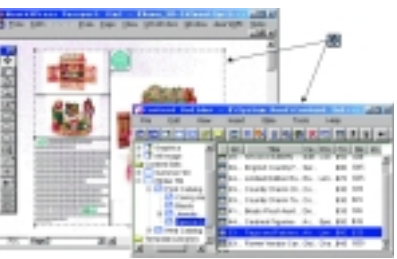

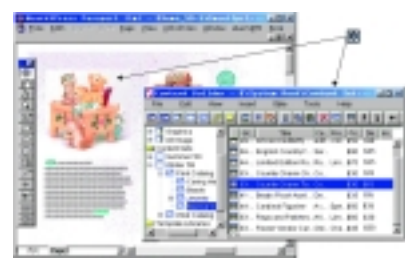

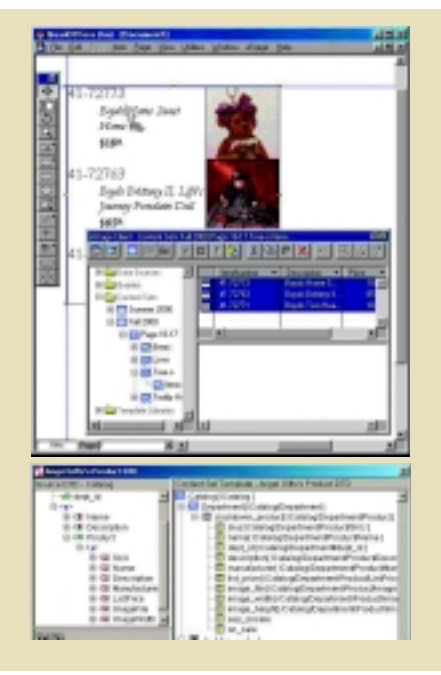

турированную информацию, подготовленную Content Builder, и, используя механизм drag-and-drop, устанавливать связь между страницей и базой данных. Если шаблон был связан с определенным типом продукта, вся информация о нем соответственно будет спозиционирована на странице. Форматирование шаблона включает автоматическое назначение стилей. Если продукт не ассоциирован с шаблоном, то соответствующие текст и графика также будут размещены на странице, а дальнейшее форматирование может быть произведено вручную.

Вся информация, как уже говорилось, сохраняет двусторонние связи в течение всех этапов производства. Также утилиты XML-Export и XML-Маррег собирают суммированные данные в формате XML для интеграции с Web-серверами, как, например, Microsoft Site Server.